# Programming I 0x04

## 標準入力と演算子(2010.04.26 ) 塩澤秀和 http://vilab.org

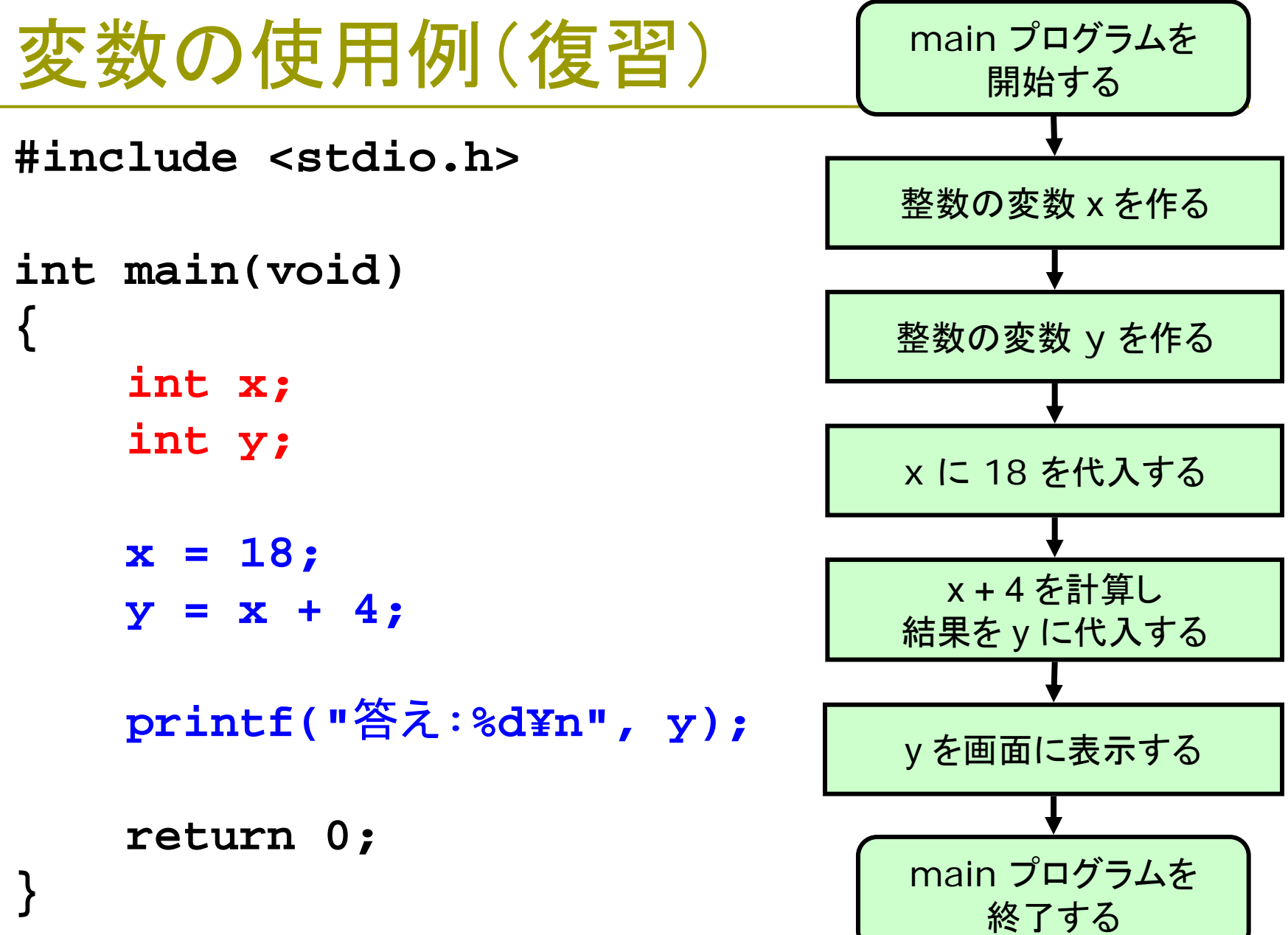

2

## 変数の作りかた(復習)

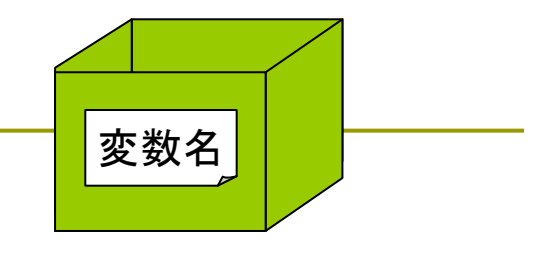

x

### □変数の"定義"(宣言)

- 変数定義: 「データ型名 変数名**;**」
	- int size; ← 整数のデータを入れる変数 size を作る double x, y; ← 実数のデータを入れる変数 <sup>x</sup> と y を作る char ch; ← 1文字のデータを入れる変数 ch を作る
- 変数はブロック({}で囲まれた範囲)のはじめで作る
- 分かりやすい変数名をつける ※ 命名のルールについては、教科書p.25を参照

□ 変数への代入 ■ 変数に値を入れるには「=」を使う  $[69]$ : x = 3.45;

■ 注意:数学の「いつでも等しい」という意味ではない!

3.45

置き換わる

## データの表示(復習)

### printf 関数の書式

- printf("メッセージ文字列", **式**);
- メッセージ文字列に"変換指定子"を埋め込むと、その部 分が「式」の値に置き換わる
- 変換指定子 変数 ■ 例: printf("変数aの値は <mark>%d</mark> です。¥n", a );

### □ 変換指定子

- int **%d** intを16進数で **%x** char **%c** floatとdouble **%f**
- 上記以外は、教科書の表3.4参照
- ■なお、「%」文字自体を表示したいときは、「%%」とする

## 代入と初期化

### **□ 変数への代入(p.40)**

- 変数に、「=」で新しい値を入れる(代入演算子) ○よい例 x = 3.45; ×ダメな例 3.45 = x; ○よい例 x = a + b; ×ダメな例 a + b = x;
- イコールよりも、「←」のようなイメージ(x←3.45)
- 「a = b」と「b = a」は、まったく反対の意味になる

### 変数の初期化(p.38 ) ■ 変数を作るときに、「=」で値を設定できる(初期化子) ■ 例: int age = 18;

 プログラムの中で、変数の値はどんどん変わる ■ よく変化する変数には、特に分かりやすい名前をつける

## キーボードからの入力

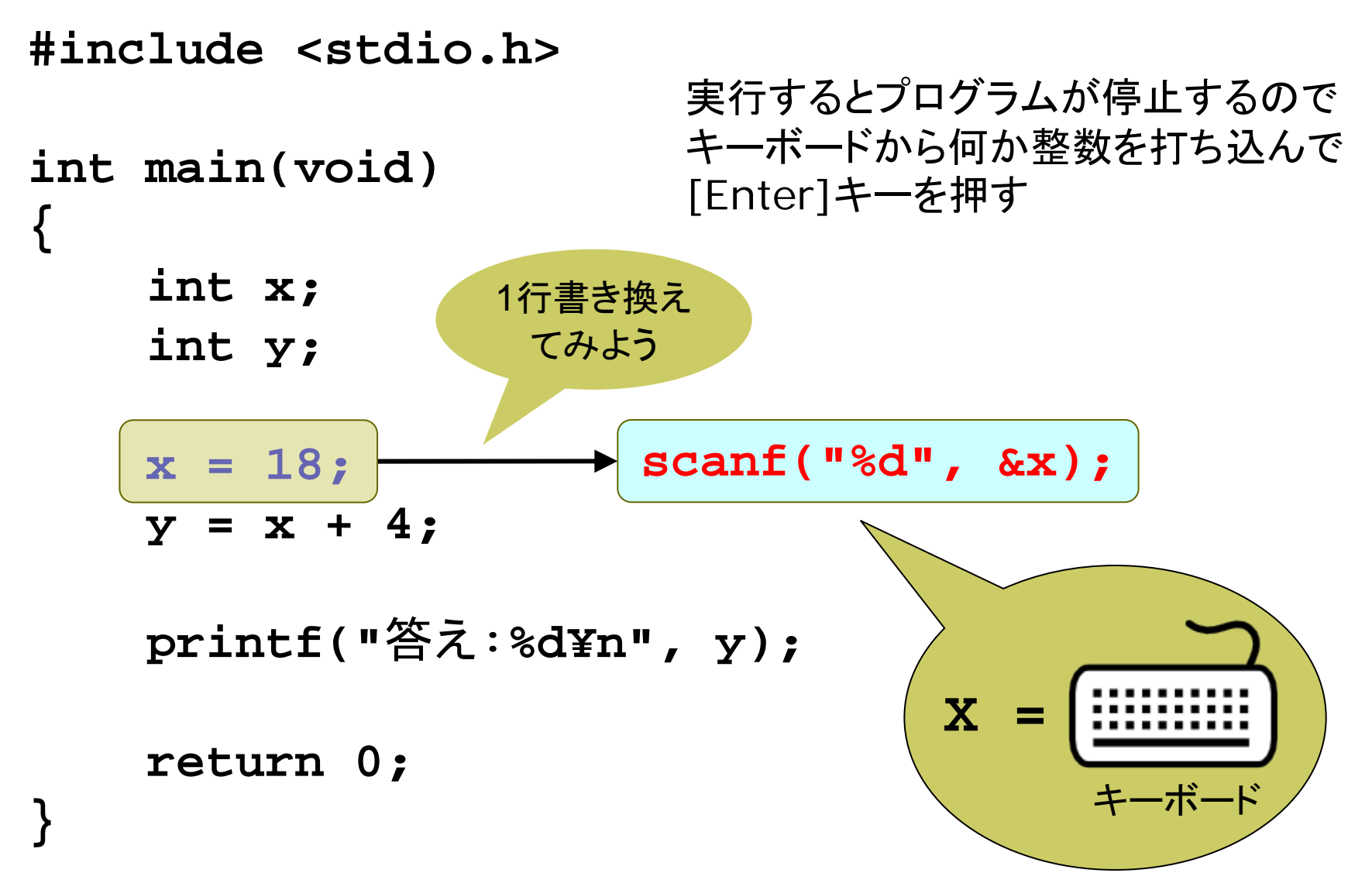

## scanf 関数(p.31)

### □標準入力からデータを読み込む

- scanf("変換指定子", &変数)
- 要注意!! 「&」(変数の"アドレス")が必要 ⇒ 意味はプロII

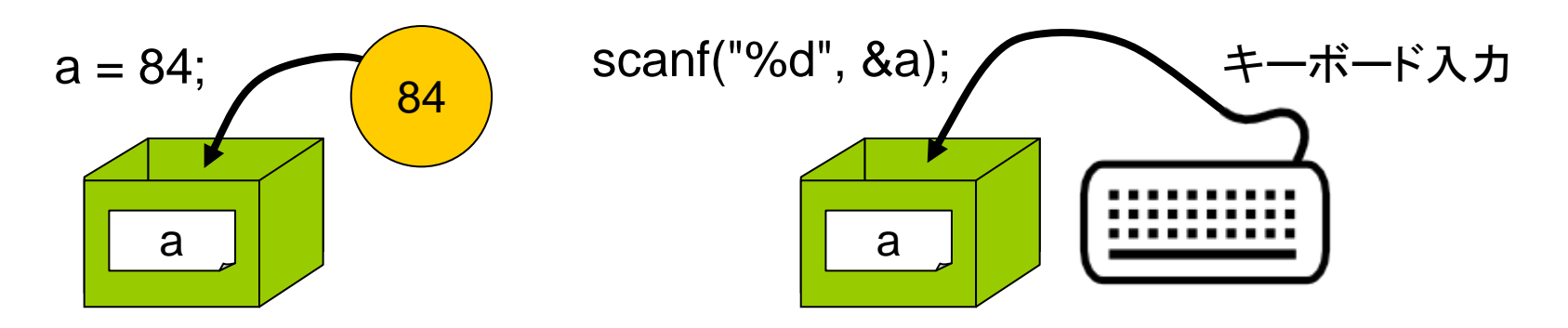

### ロ データ型によって書式が違う

- **整数(int)の入力: scanf("%d", &変数);**
- 実数(float)の入力: scanf("**%f**", &変数);
- 実数(double)の入力:scanf("**%lf**", &変数); ←**l**は"エル"
- $\overline{\phantom{a}}$ <sup>1</sup>文字(char)の入力: scanf("**%c**", &変数);

8

## scanfの使いかた

- <sup>1</sup>つのscanfで複数項目の入力(p.32)
	- scanf("%d %d %d", &kazu1, &kazu2, &kazu3);
	- 項目の間が空白なら、入力は改行または空白で区切る
	- カンマ等なら、入力もその文字で区切らないといけない

### "プロンプト"を表示しよう(p.35)

■ scanfの前にprintfでユーザに入力指示を表示する

**■ 例: printf("時速を入力してください: ");** scanf("**%lf**", &speed);

### □ 注意:scanfの文字列は表示されない

- ダメな例: × scanf("x -> %d", &x);
- キーボードから「x ->」という文字列も**読み込め**という意味

## コンパイルエラーについて

#### $\Box$ エラーと警告

- F エラー(error) : - 文法などの間違いで、コンパイル、実行できない
- $\overline{\mathcal{A}}$ ■ 警告(warning): 何とかコンパイルはできるが、多分間違っている

#### m. ■ エラーや警告が出たら...

- 必ずよく読んで、「エラー」や「警告」がゼロになるようになおす
- F エラーメッセージをダブルクリックすると、発生した行に飛ぶ
- $\sim$ その行だけでなく、前後の行もよーく見て間違いを探すこと

#### $\Box$ scanf の警告対策

- F scanf を使うと警告が出るのが、以下のようにすると出なくなる
- 1. Webブラウザで http://vilab.org/c1\_2010/ にアクセス
- 2. set\_cl\_options.wsf を右クリックして、「保存」
- 3. 保存した set\_cl\_options.wsf をダブルクリックして実行する

## 算術演算子(p.37 )

#### **#include <stdio.h>**

**int main(void) {**

**int x, y;**

**x = 7; y = 3;**

**}**

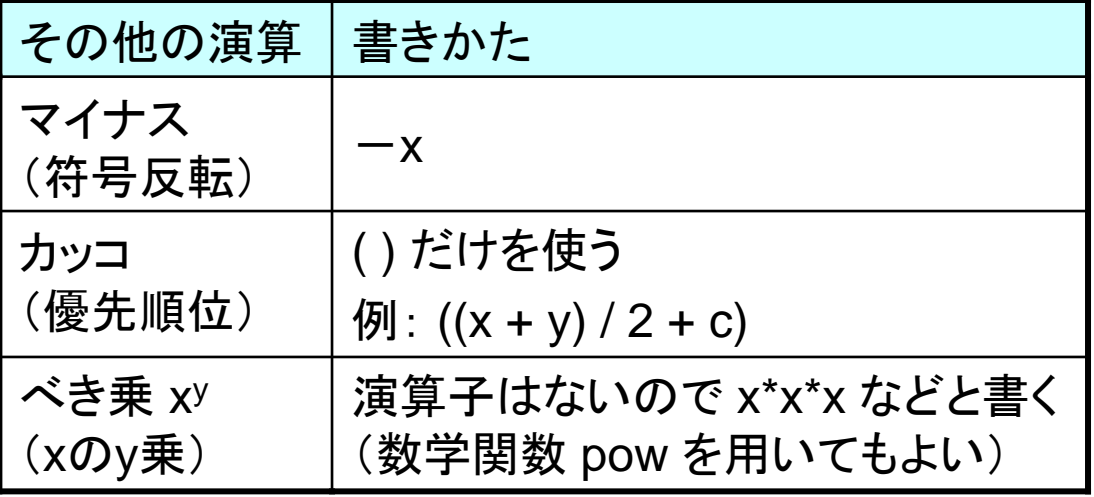

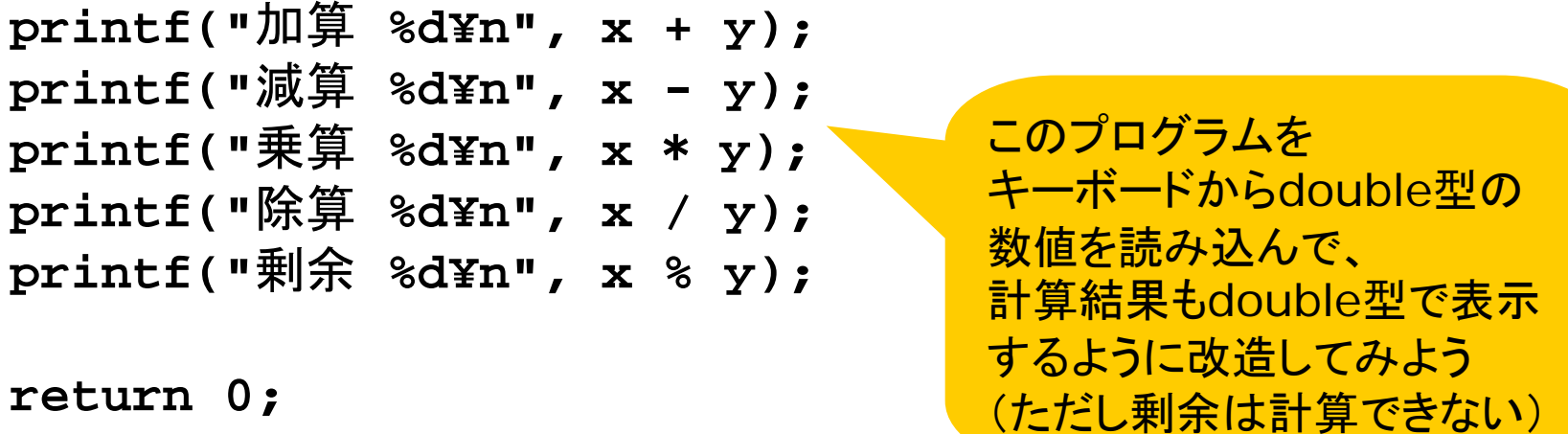

## データ型の変換

### □ 演算結果のデータ型

 $\overline{\phantom{a}}$ 整数型 と 整数型 ⇒ 整数型 (例: 10 / 4 → 2) ■ 実数型 と 実数型 ⇒ 実数型 (例: 10.0 / 4.0 → 2.5) ■ 整数型 と 実数型 ⇒ 実数型 (例: 10 / 4.0 → 2.5) ■ 精度が高いほうのデータ型に暗黙的に変換される

## キャスト演算子(p.41)

■ データ型を明示的に変換する 文法: (データ型名) 式

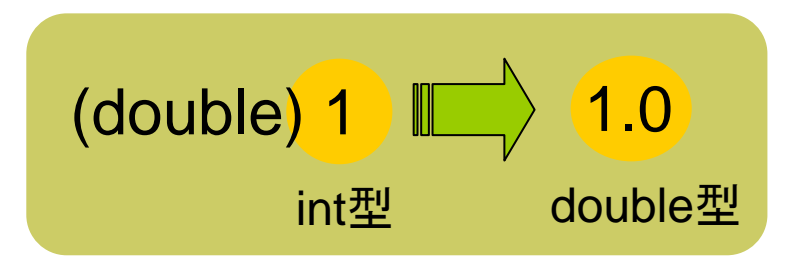

- ■例:整数→実数の変換(実数に直してから割り算) heikin =  $(double)(a + b) / 2.0;$  /\* a, bl $\ddot{x}$  int $\ddot{x}$  \*/
- ■例:実数→整数の変換(小数点以下を切り捨てる) discount  $=$  (int)(price  $*$  0.8);

## キャストの使用例

```
#include <stdio.h>
```
**int main(void) {**

> **int a, b; int c; double d, e, f;**

**printf("**整数を **<sup>2</sup>**個入力:**"); scanf("%d %d", &a, &b);**

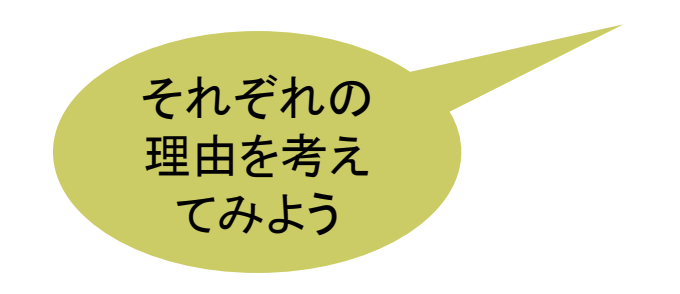

**c = a / b;**

**printf("**整数計算 **%d¥n", c);**

**d = (double)a / (double)b; printf("**実数計算 **%f¥n", d);**

**e = (double)(a / b); printf("**ダメな例 **%f¥n", e);**

**f = (double)a / b; printf("**これは**OK %f¥n", f);**

**return 0;**

**}**

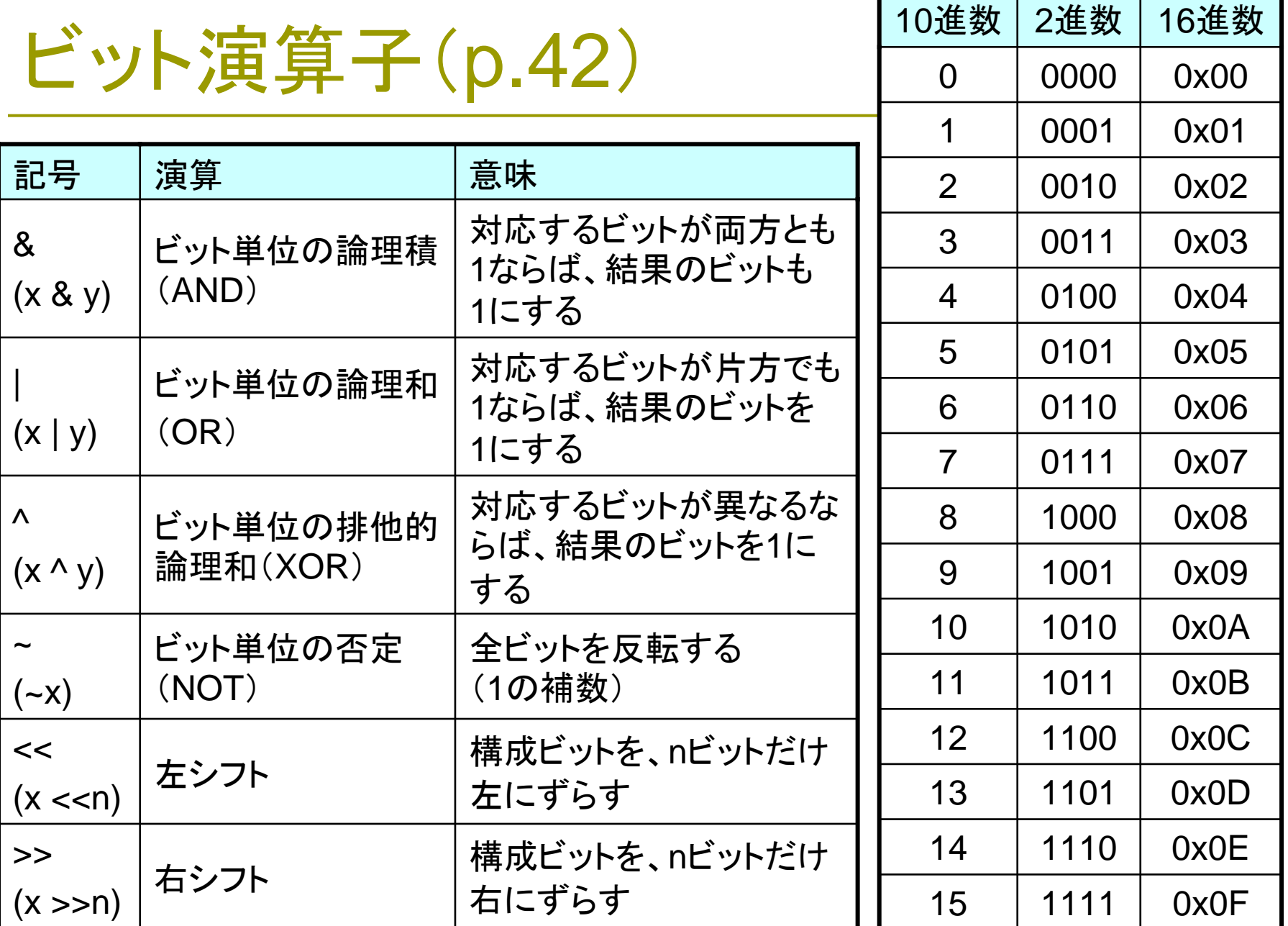

## 語源集

#### п main

- 本体・メイン
- $\Box$  include
	- 取り込む
- stdio.h
	- **standard input / output** 標準入出力
- ГT. int
	- $\mathcal{L}(\mathcal{A})$ integer 整数
- m. char
	- character 文字
- $\Box$  float
	- **floating-point number** 浮動小数点数
- **□** double
	- double precision 倍精度
- $\Box$  unsigned
	- m. 符号(sign)なし
- $\Box$  return
	- 戻る

### $\blacksquare$  printf

■ print 印刷する + format 書式

### **□** scanf

■ scan 読み取る + format 書式

### ¥n

- $\mathcal{L}^{\text{max}}$ newline 改行
- %d
	- decimal 10進数

### %x

- $\mathcal{E}(\mathcal{E})$ hexadecimal 16進数
- %f
	- **■** float
- %lf
	- П long float = doubleの古い別名
- П  $\%C$ 
	- П char

## 演習問題

### 4a. int型の変数nを定義してキーボードから整数を読み込み、 それを3で割ったあまりを表示するプログラムを作成しなさい。 ■ 0, 1, 2, 3, 4, 5, ... と順に整数を入力してみると、どうなるか。

- 4b. 「算術演算子」のプログラムを、キーボードから倍精度型 (double型)のデータを読み込んで、計算結果も倍精度型で 表示するように改造しなさい。ただし、剰余は計算しない。 **■ まず、変数の宣言(定義)は、double x, y; になる。**
- 4c. 単価がx円のおにぎりをy個買ったとき、z円札を出した場合 のお釣りを表示するプログラムを作成しなさい。x, y, zの値 はそれぞれプロンプトを表示してユーザに入力させること。
- 4d. キーボードから整数a, b, c, dを読み込み、それらの平均を<br>実数xに代入してから表示するプログラムを作成しなさい。 F 例えば 3, 5, 6, 7 を入力したら、 (3 + 5 + 6 + 7) / 4 <sup>→</sup> 5.25 が正解。

## 演習問題(宿題)

■ 次回までの課題: リスト4-3~4-6 を入力して実行しておく

- 4e. 文字型の変数cにキーボードから1文字を入力し、cに1を足 してから(c = c + 1)、 <sup>c</sup>を文字として表示するプログラムを作 成しなさい。(書式指定は"%c" )
- 4f. double d = 1.0 / 3.0 と float f = 1.0F / 3.0F をともに小数点 下20桁まで表示させて計算の精度を比較してみなさい。 ■ 小数点は実数(double)を示す。末尾に「F」をつけるとfloat型になる。
- 4g. 円の半径 <sup>r</sup>をキーボードから読み込み、その面積を計算し て表示するプログラムを作成しなさい(π=3.1416とする)。
- 4h. キーボードから整数 <sup>a</sup>を読み込み、 a と0x01との"ビット単位 の論理積"( &)を表示するプログラムを作成しなさい。 ■ 0, 1, 2, 3, 4, 5, ... と順に整数を入力してみると、どうなるか。